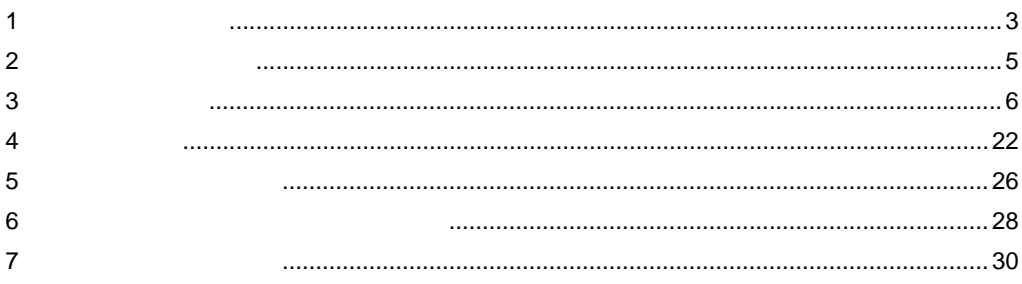

 $\overline{\phantom{a}}$ 

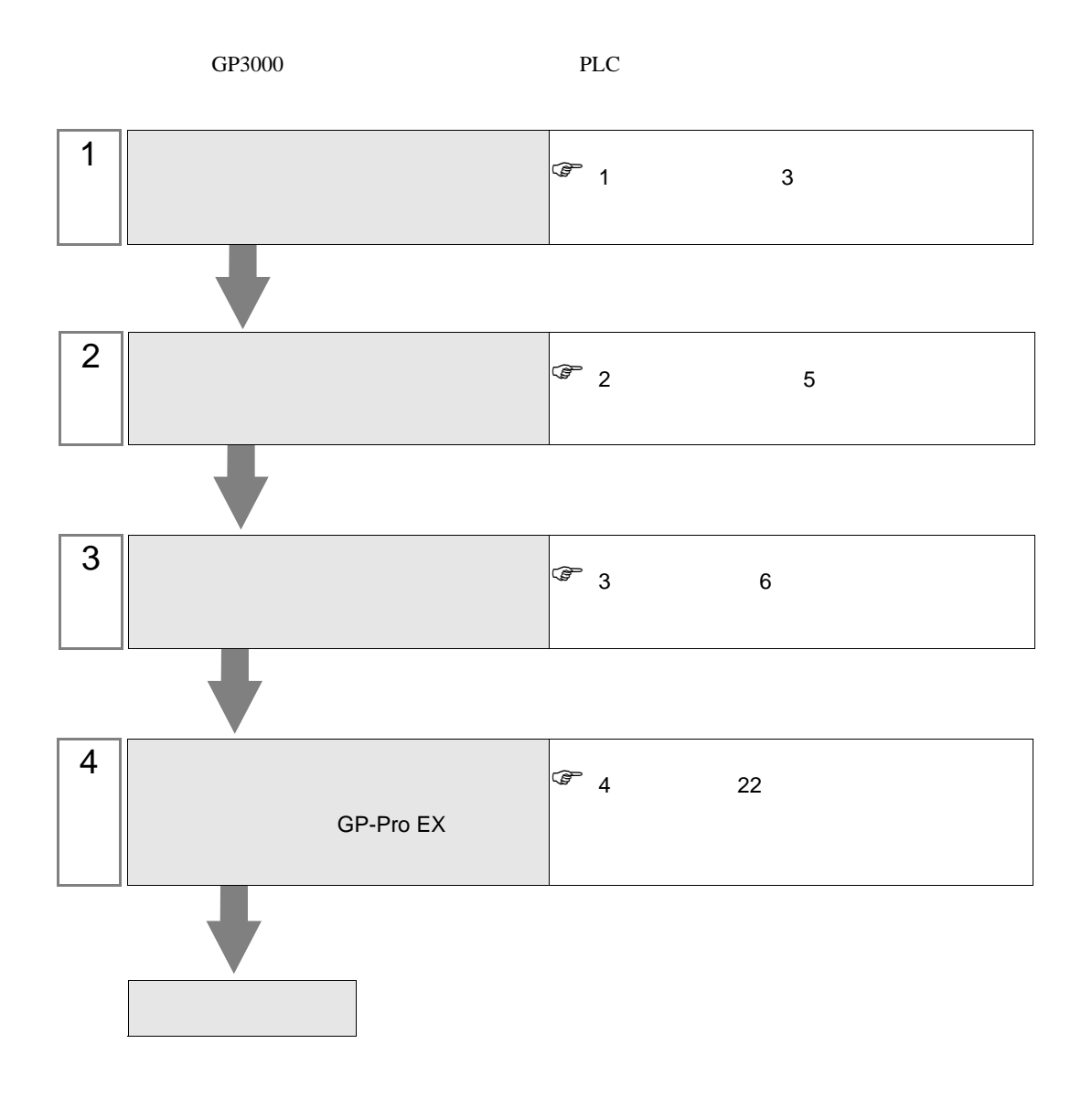

<span id="page-2-0"></span> $1$ 

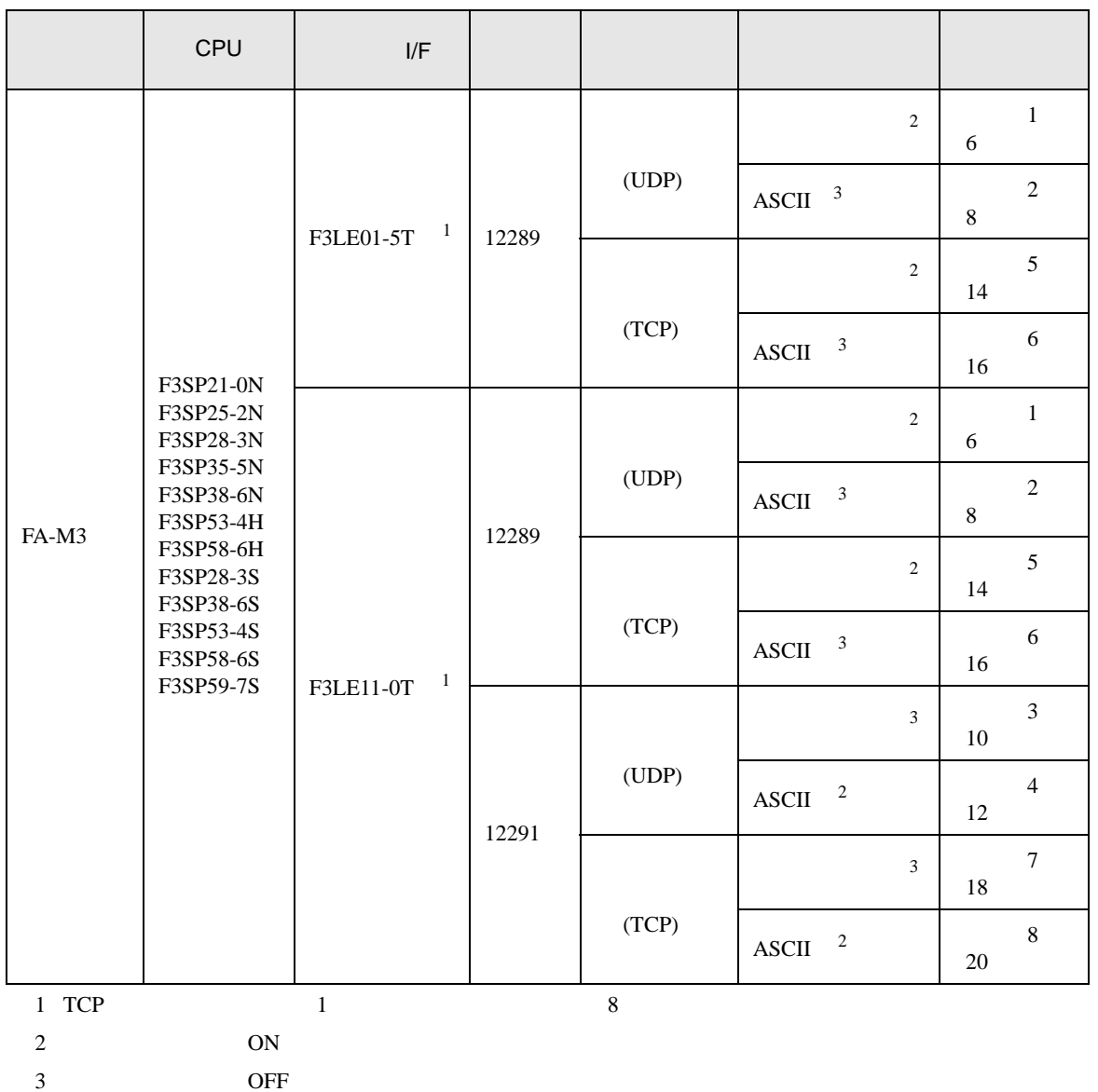

 $1\quad 1$ 

m.

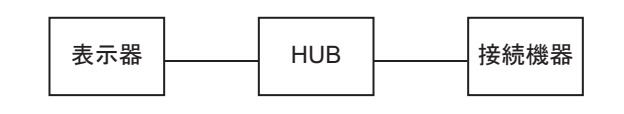

 $1\quad n$ 

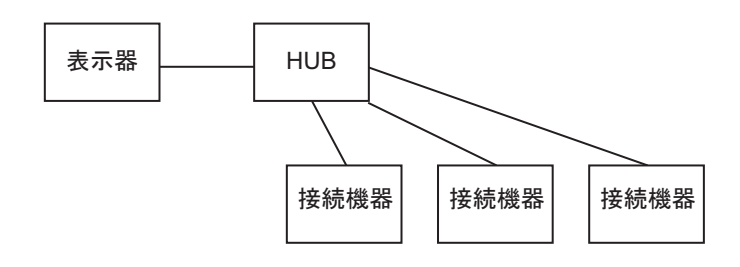

 $\sqrt{n}-1$ 

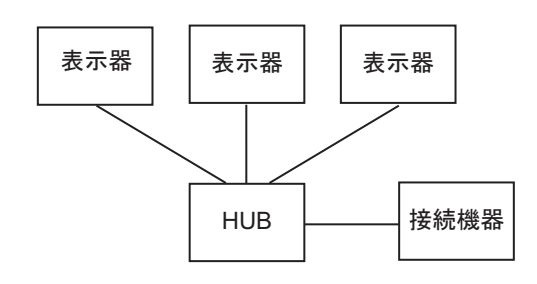

 $n$  m

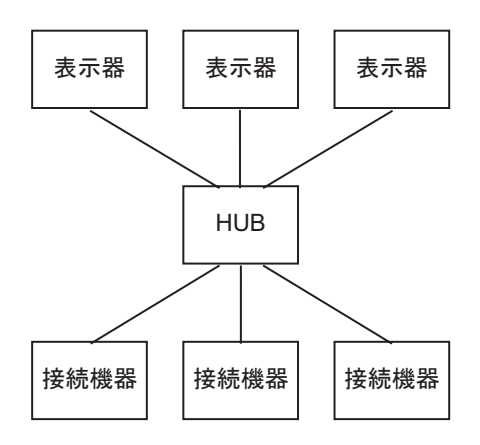

<span id="page-4-0"></span>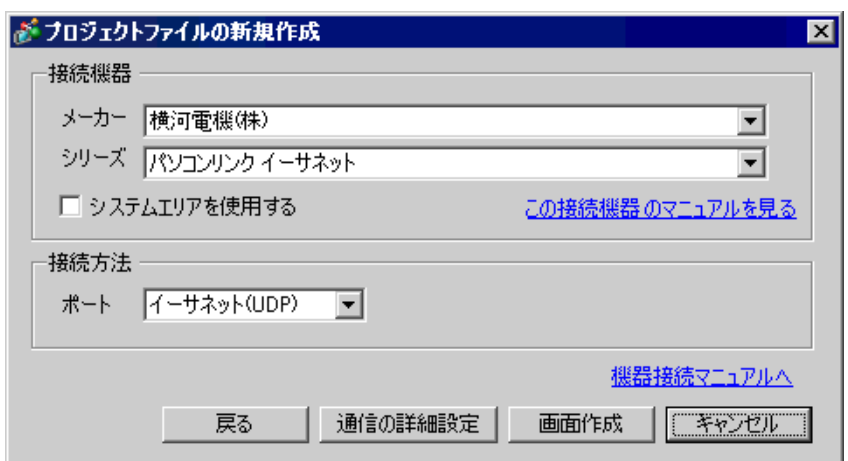

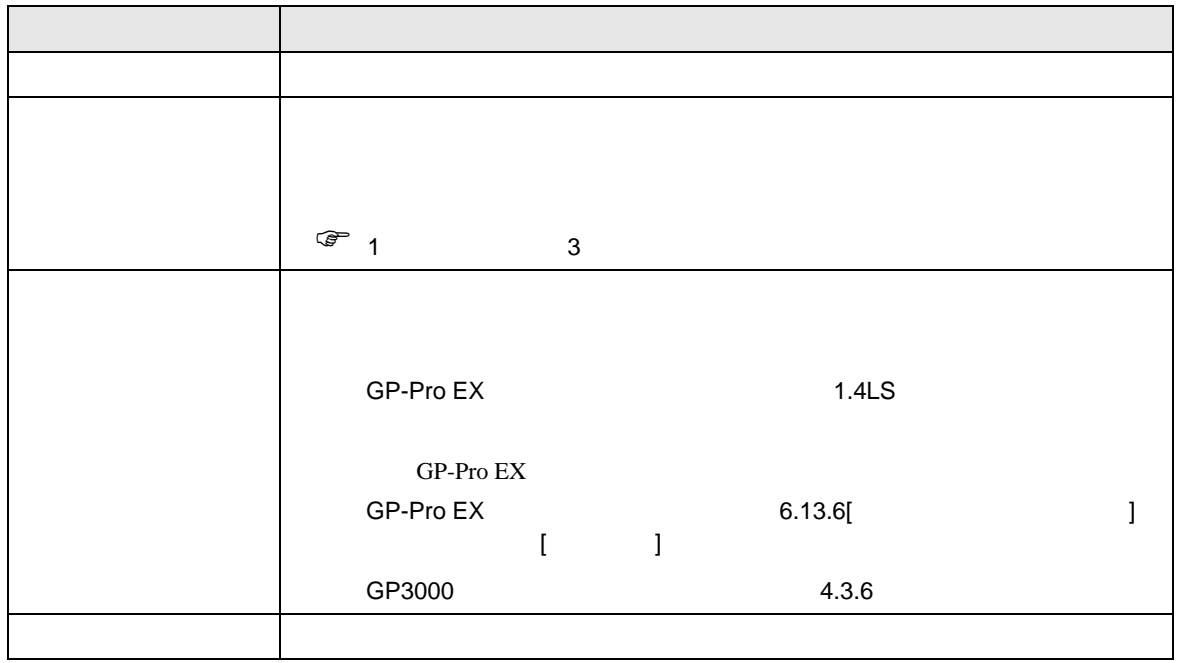

<span id="page-5-0"></span> $3 \sim$ 

FA-M3 GP-ProEX

- <span id="page-5-1"></span> $3.1$  1
	- GP-ProEX

 $\begin{array}{ccc} & 1 & 1 & 1 \end{array}$ 

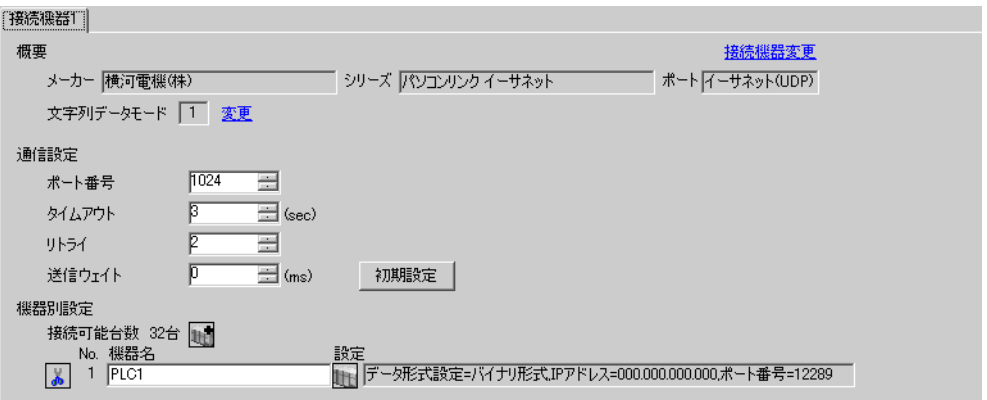

# 設定画面を表示するには、[ 接続機器設定 ] [ 機器別設定 ] から設定したい接続機器の ([ 設定 ])

 $[ \qquad \qquad ] \quad [ \qquad \qquad ] \quad \stackrel{\textstyle{\mathfrak{h}}}{\mathfrak{h}}$ 

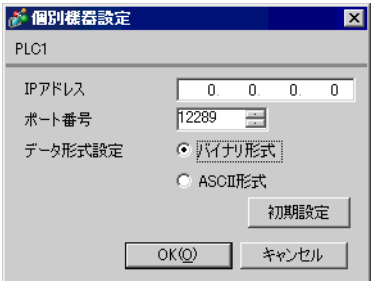

- IP  $IP$
- $IP$  IP  $IP$
- $IP$

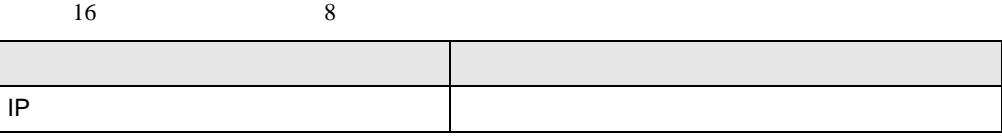

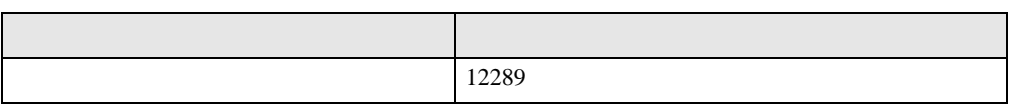

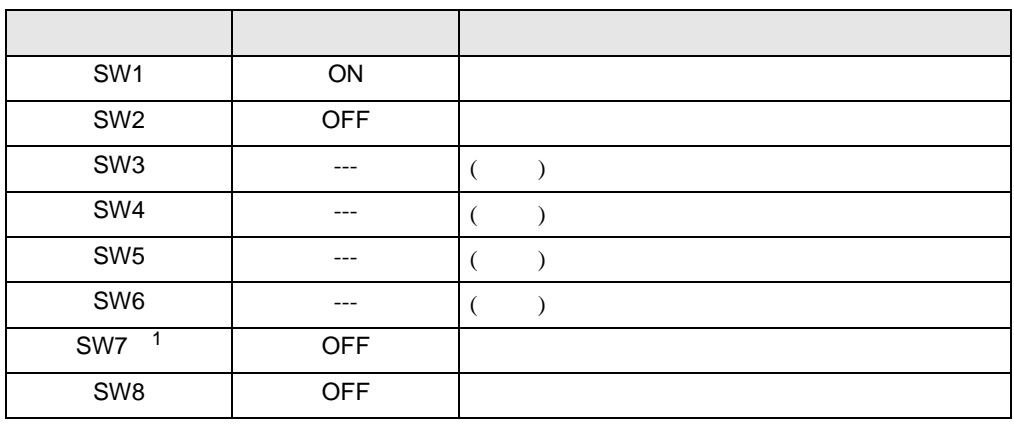

1 SW7 F3LE01-5T

<span id="page-7-0"></span>3.2 設定例 2

GP-ProEX

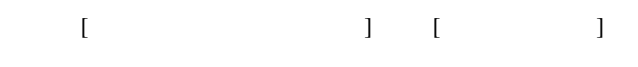

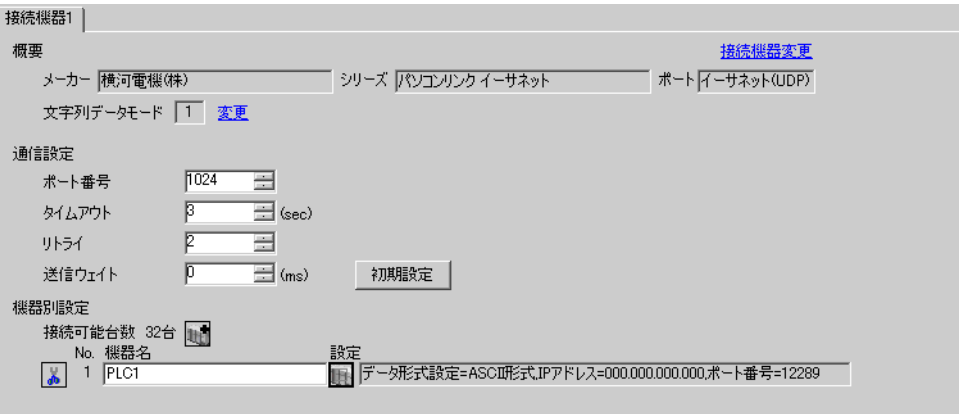

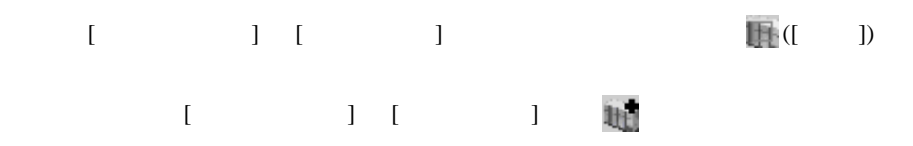

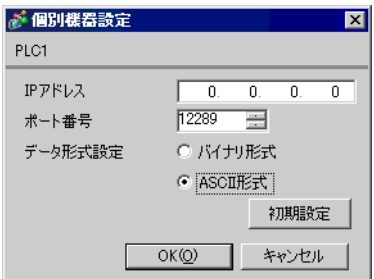

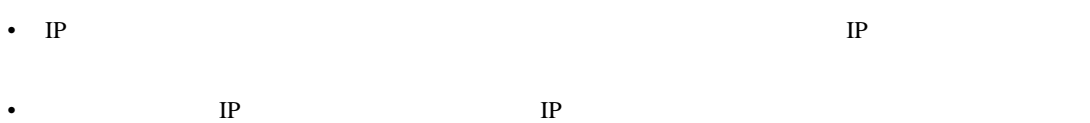

•  $IP$ 

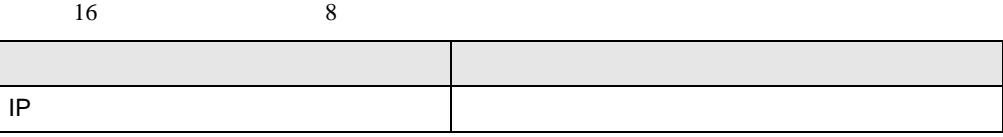

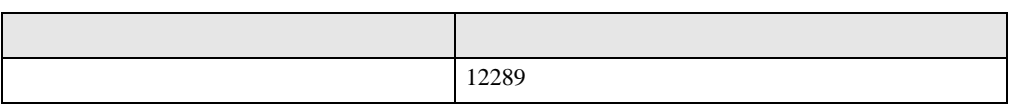

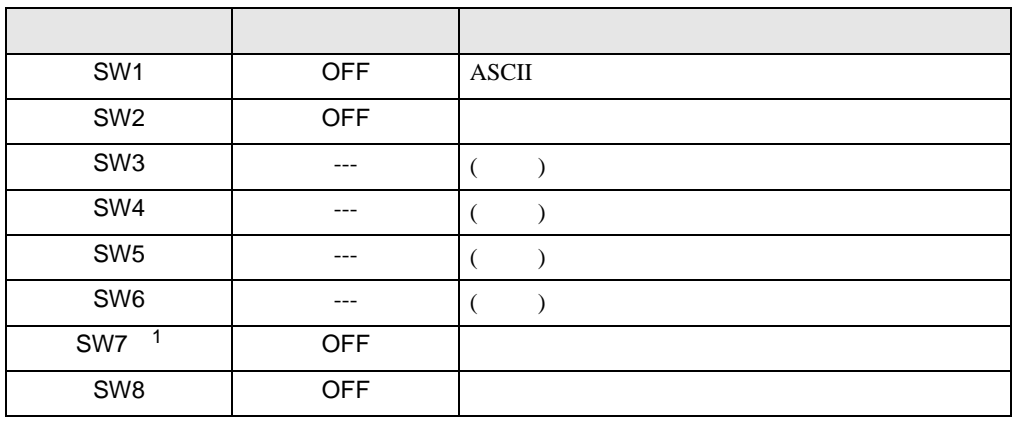

1 SW7 F3LE01-5T

<span id="page-9-0"></span>3.3 設定例 3

GP-ProEX

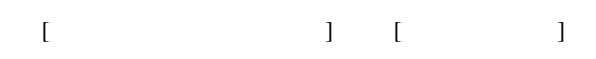

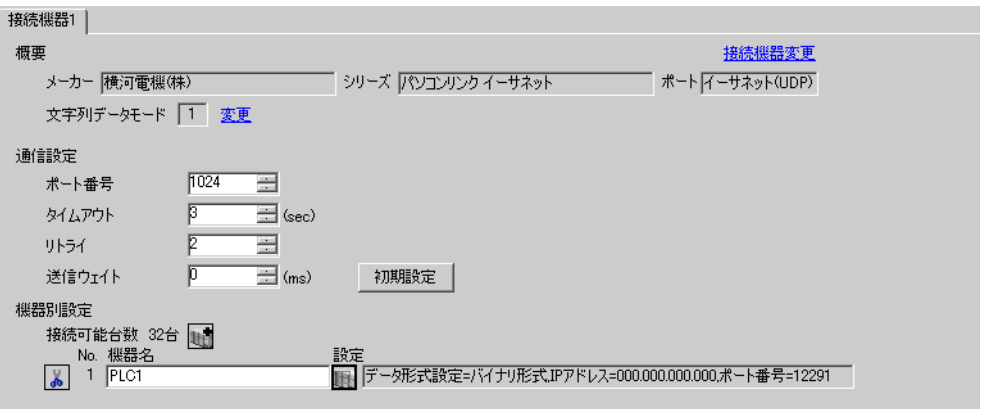

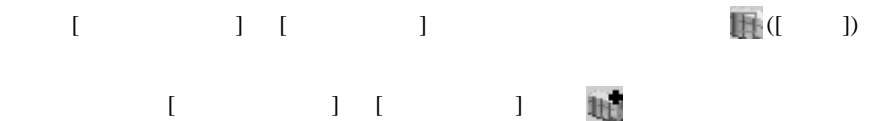

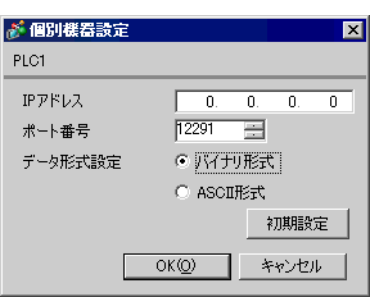

- IP  $IP$
- $IP$  IP  $IP$
- $IP$

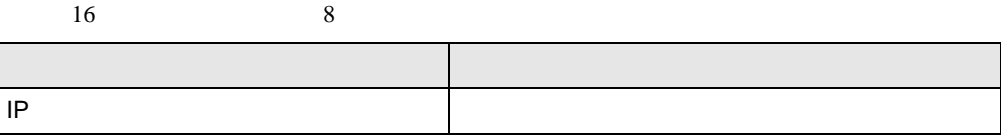

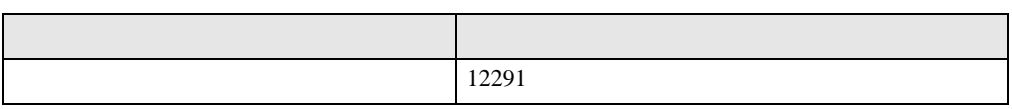

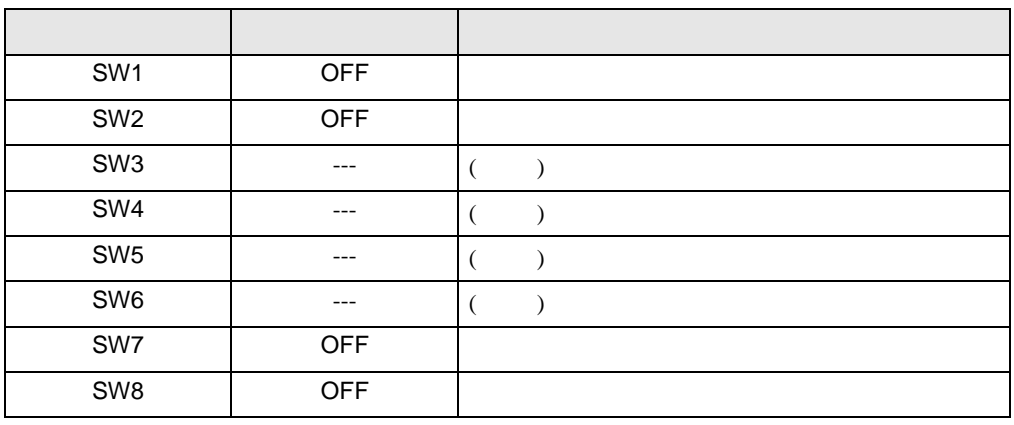

## <span id="page-11-0"></span>3.4 設定例 4

GP-ProEX

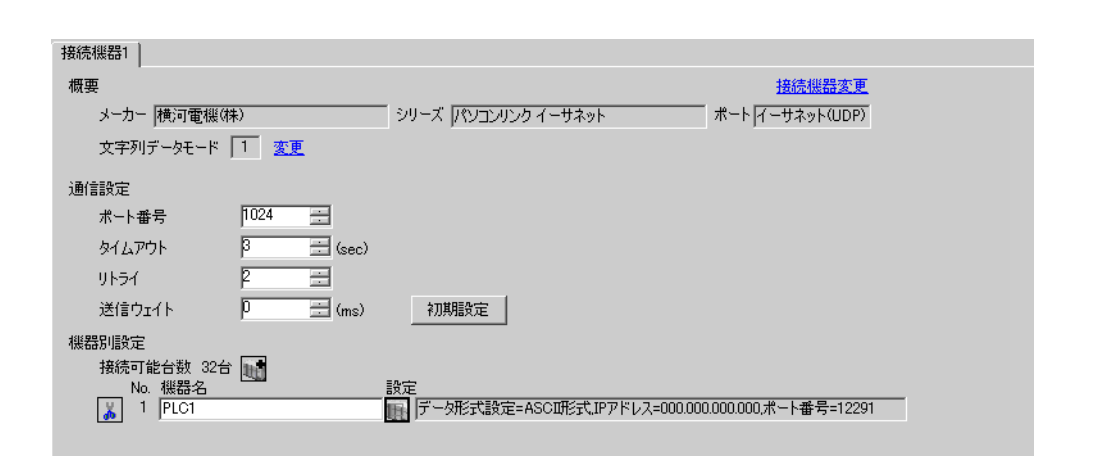

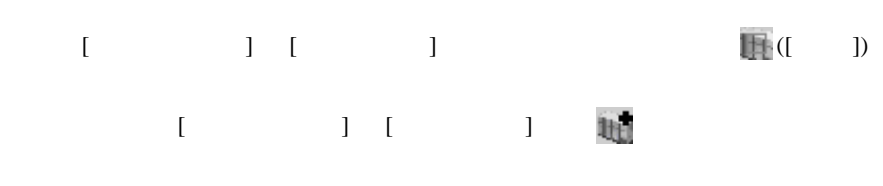

 $\begin{bmatrix} \cdot & \cdot & \cdot & \cdot \\ \cdot & \cdot & \cdot & \cdot \\ \cdot & \cdot & \cdot & \cdot \end{bmatrix} \quad \begin{bmatrix} \cdot & \cdot & \cdot \\ \cdot & \cdot & \cdot \\ \cdot & \cdot & \cdot \end{bmatrix}$ 

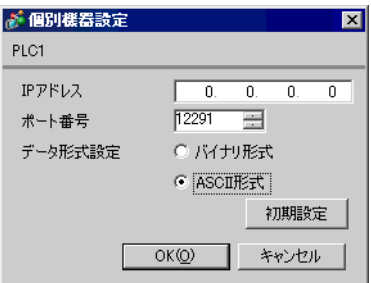

• IP  $IP$ 

•  $IP$  IP  $IP$ 

•  $IP$ 

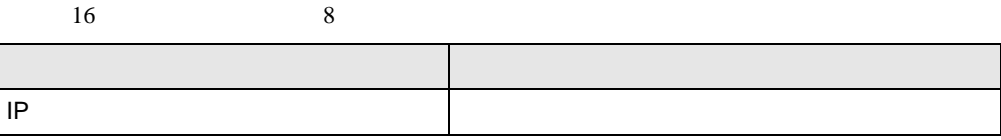

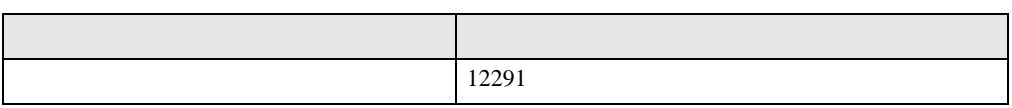

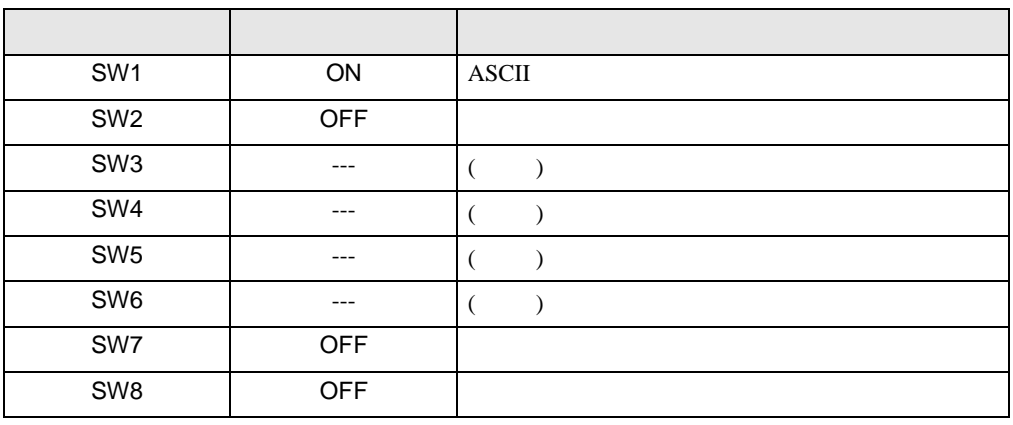

<span id="page-13-0"></span>3.5 設定例 5

GP-ProEX

[接続機器]] 概要

メーカー <mark>横河電機(株)</mark>

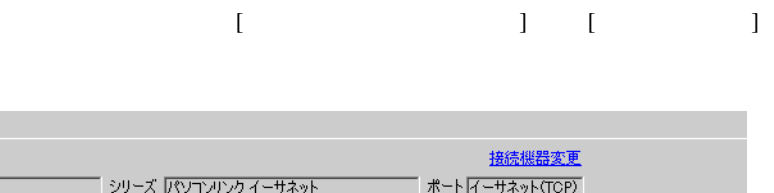

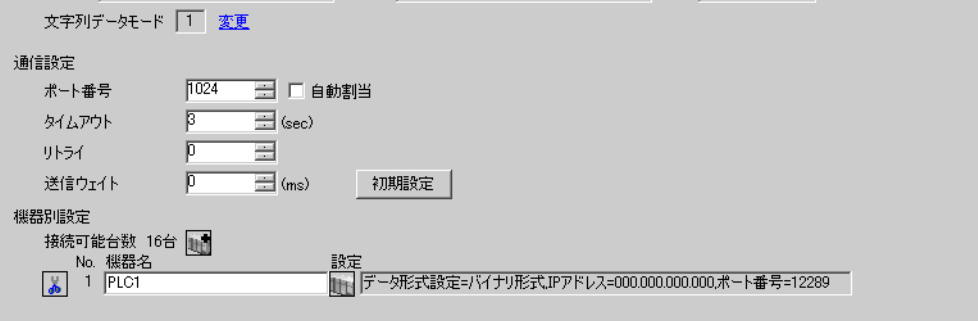

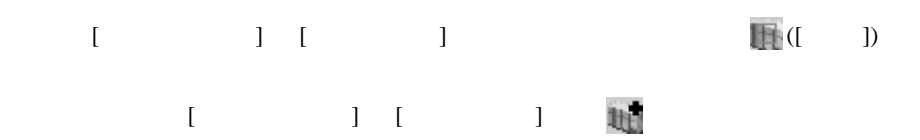

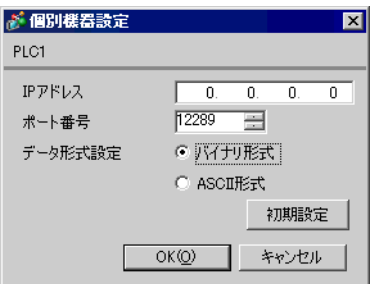

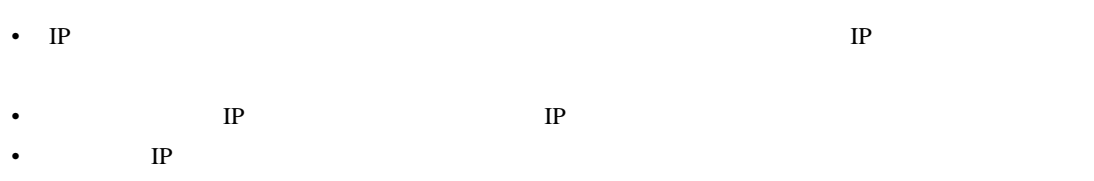

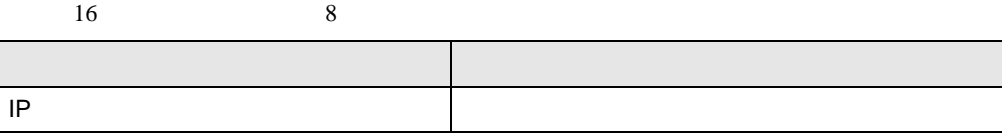

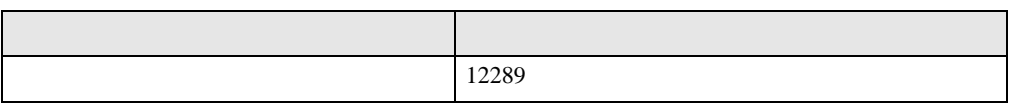

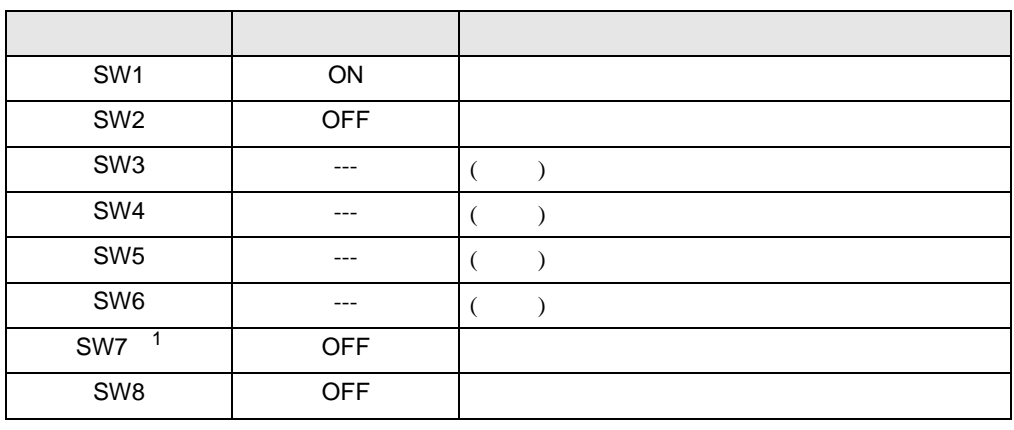

1 SW7 F3LE01-5T

## <span id="page-15-0"></span>3.6 設定例 6

GP-ProEX

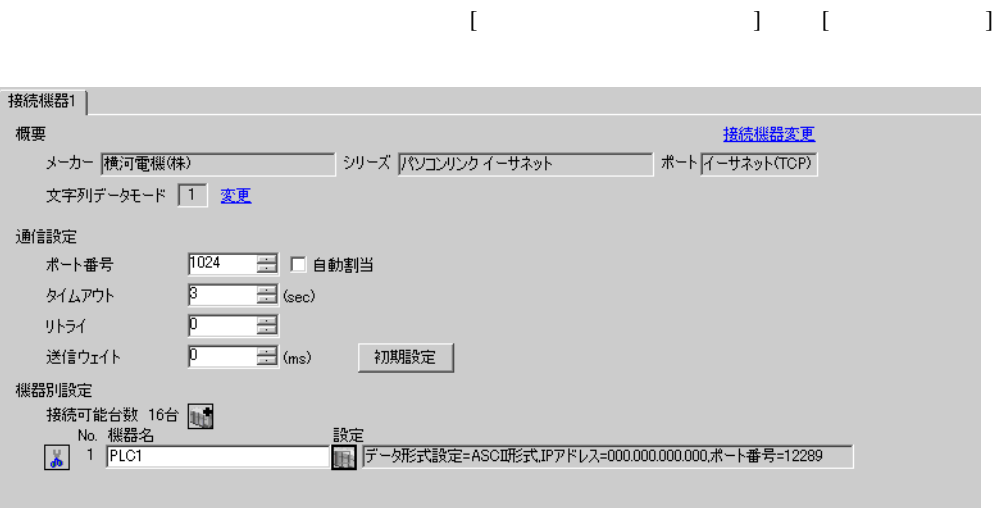

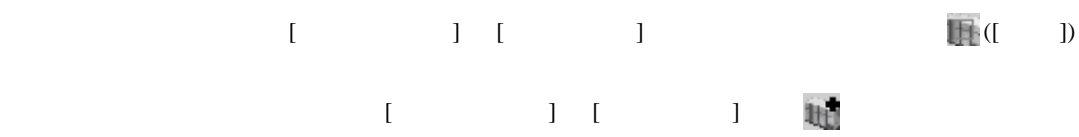

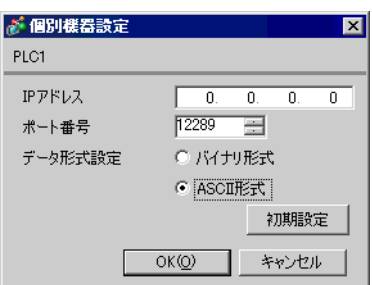

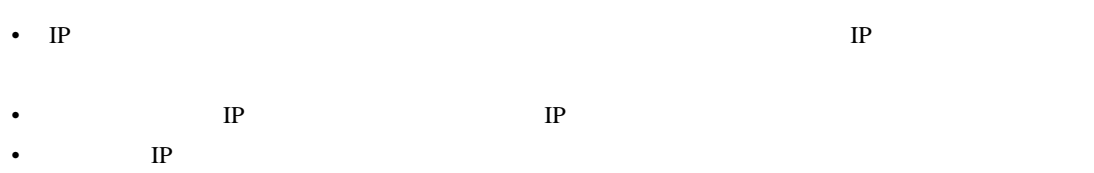

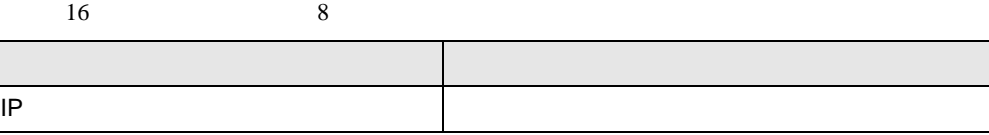

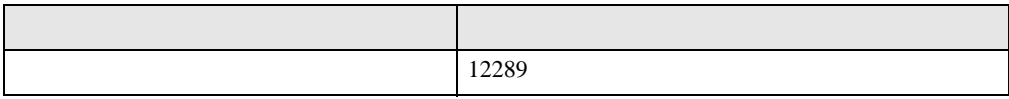

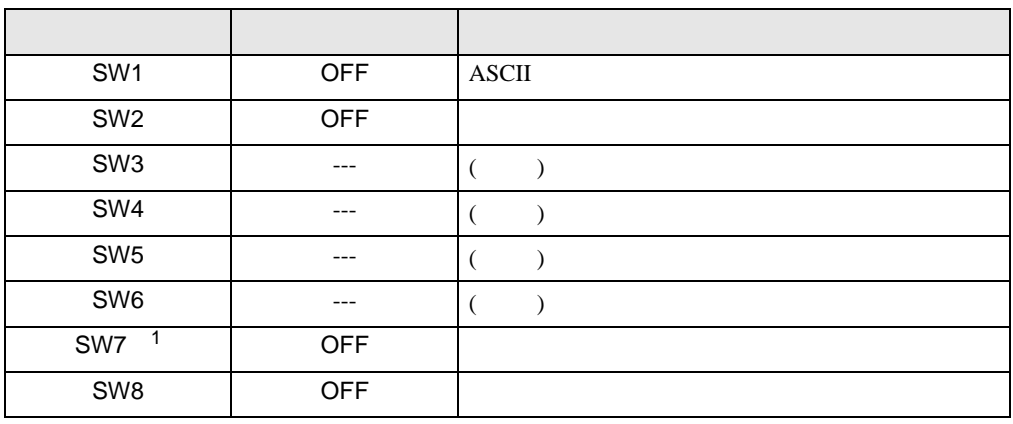

1 SW7 F3LE01-5T

# <span id="page-17-0"></span>3.7 設定例 7

GP-ProEX

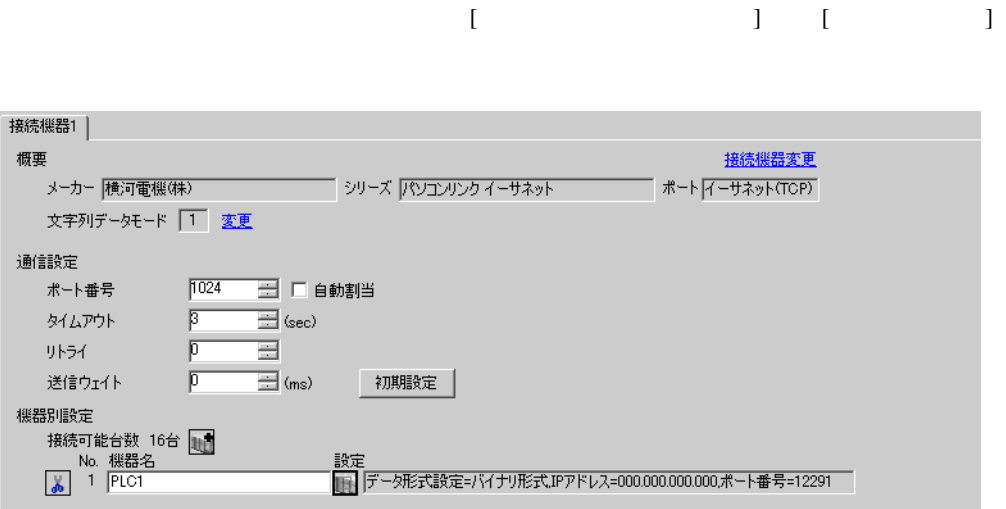

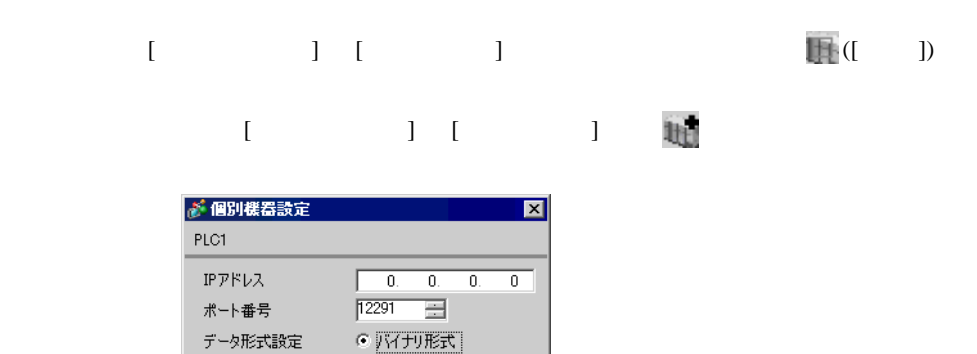

初期設定

 $\odot$  ASCII形式

OK(Q) | キャンセル

- IP  $IP$
- $IP$  IP  $IP$
- $IP$

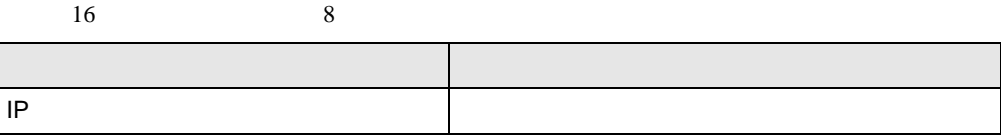

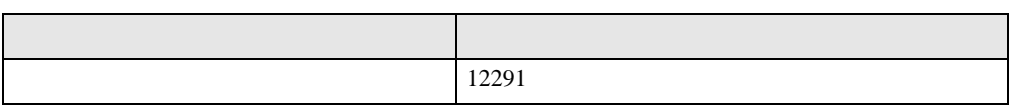

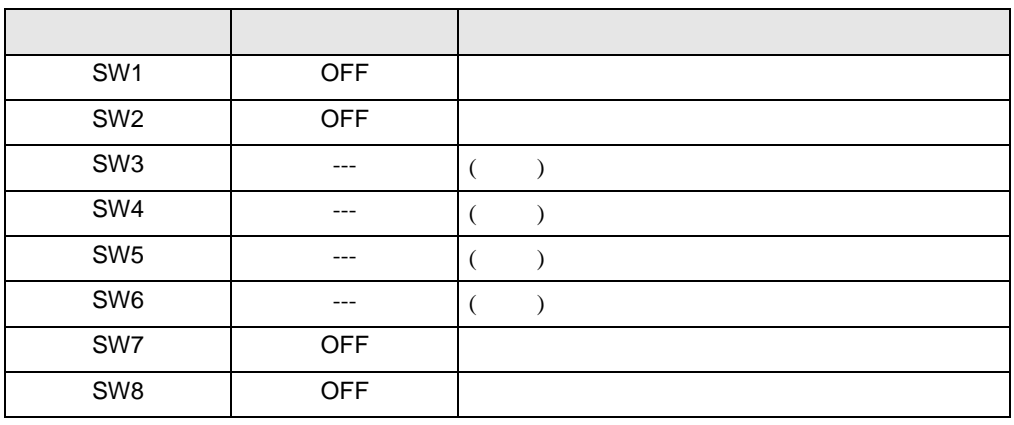

## <span id="page-19-0"></span>3.8 設定例 8

GP-ProEX

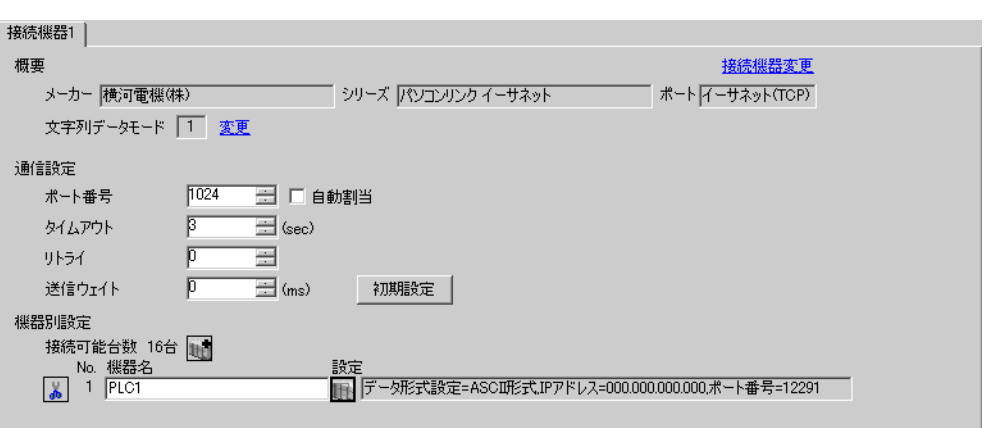

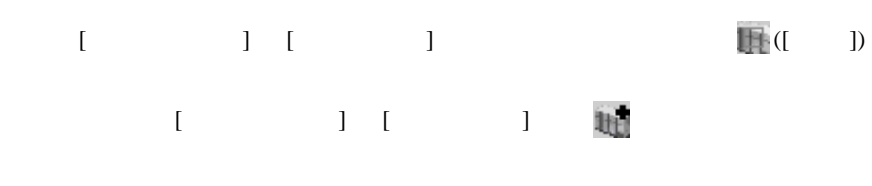

 $\begin{array}{lllllllllll} \text{I} & \text{I} & \text{I} & \text{I} & \text{I} \end{array} \hspace{1.5cm} \begin{array}{lllllllllll} \text{I} & \text{I} & \text{I} & \text{I} \end{array}$ 

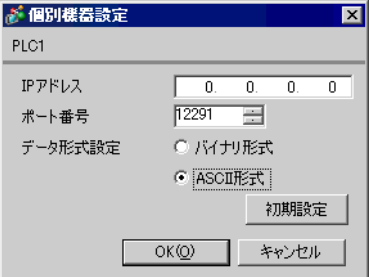

- IP  $IP$ •  $IP$  IP  $IP$
- $IP$

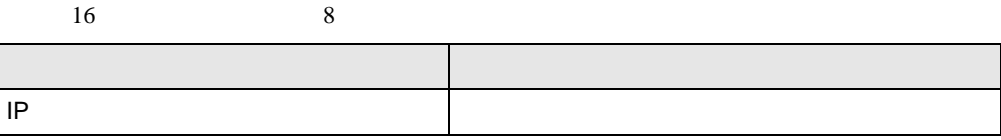

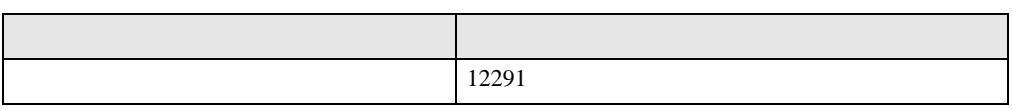

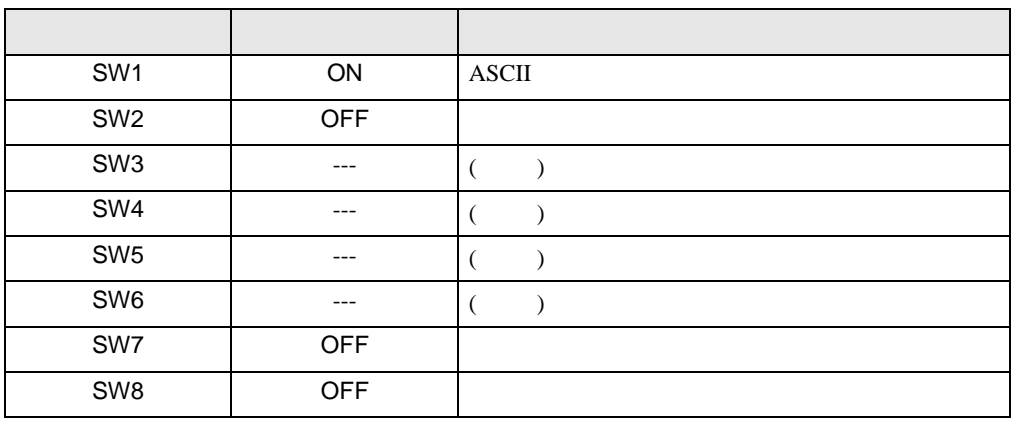

<span id="page-21-0"></span>4 設定項目  $GP-Pro$   $EX$  $\circled{f}$  3 6

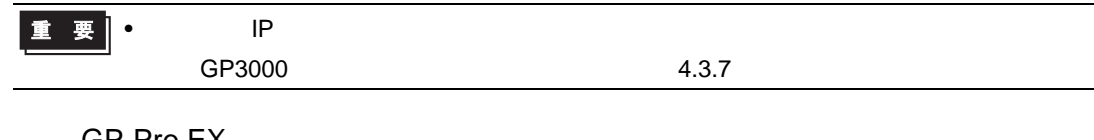

### 4.1 GP-Pro EX

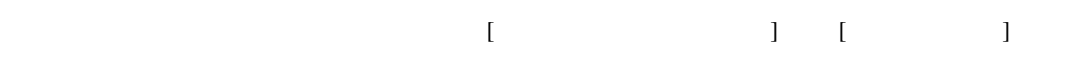

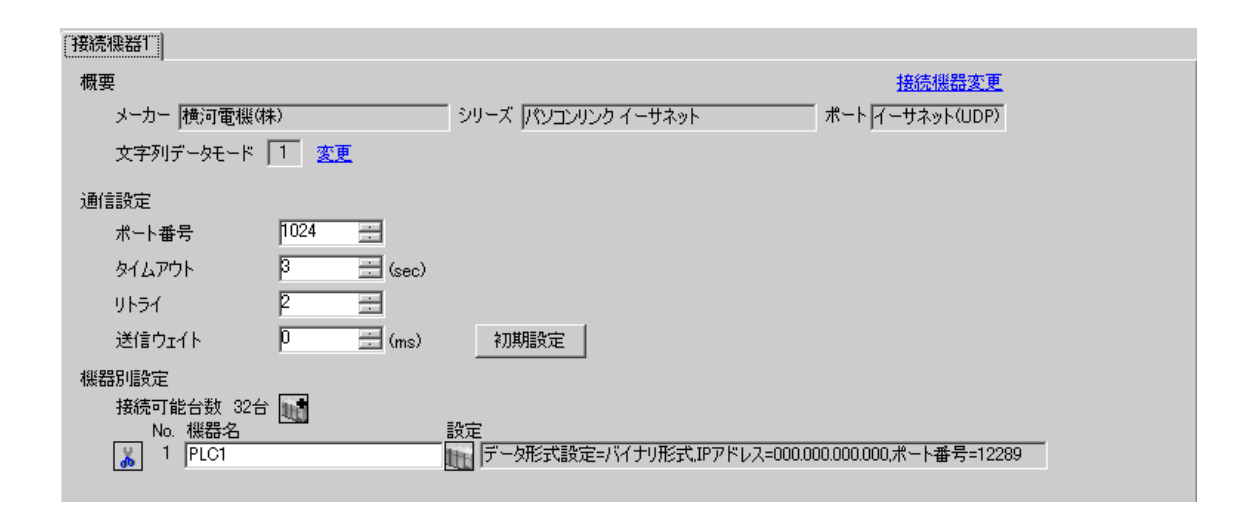

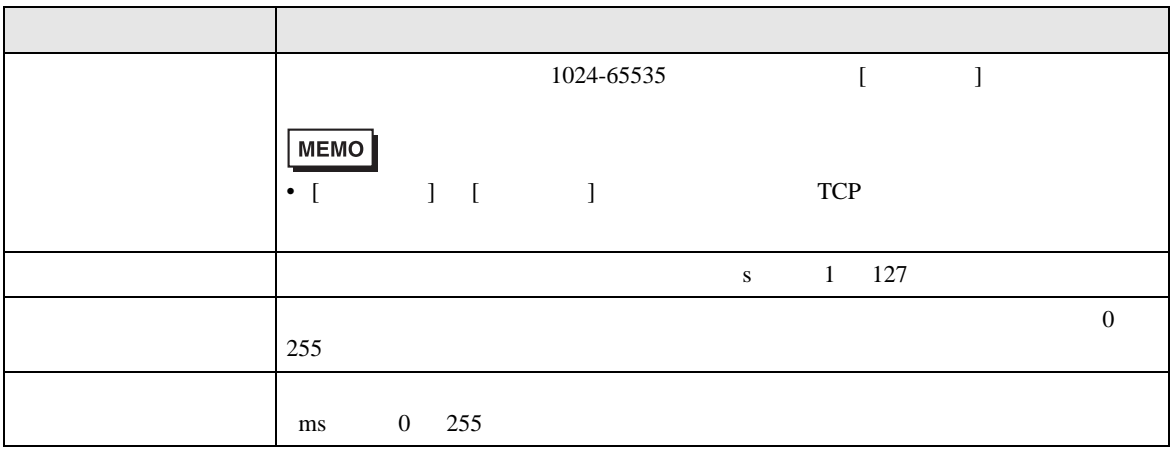

# 設定画面を表示するには、[ 接続機器設定 ] [ 機器別設定 ] から設定したい接続機器の ([ 設定 ])

## $[ \qquad \qquad ] \qquad \qquad [ \qquad \qquad ] \qquad [ \qquad \qquad ] \qquad \qquad ] \qquad \qquad ] \qquad \qquad ] \qquad \qquad ] \qquad \qquad ]$

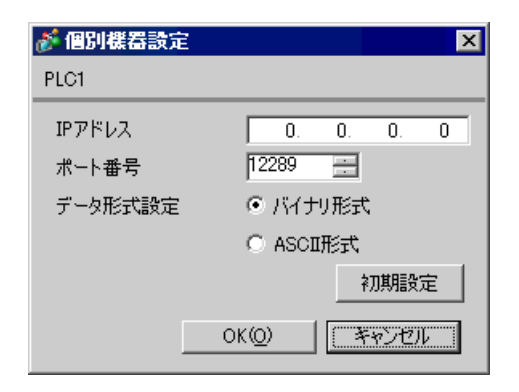

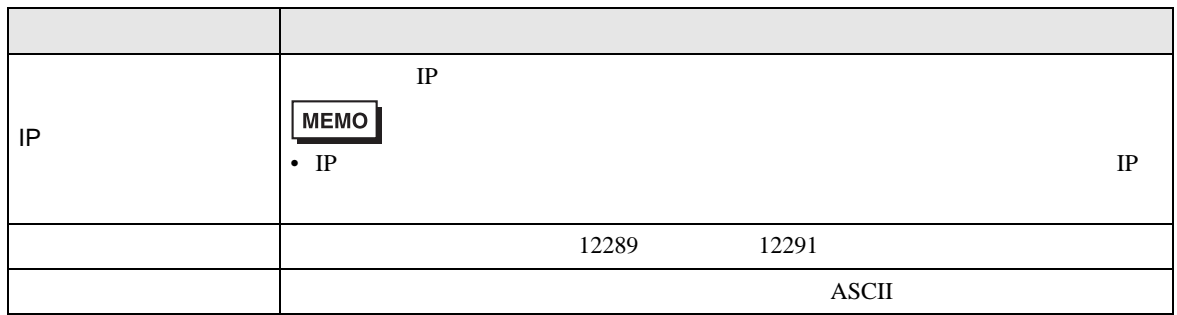

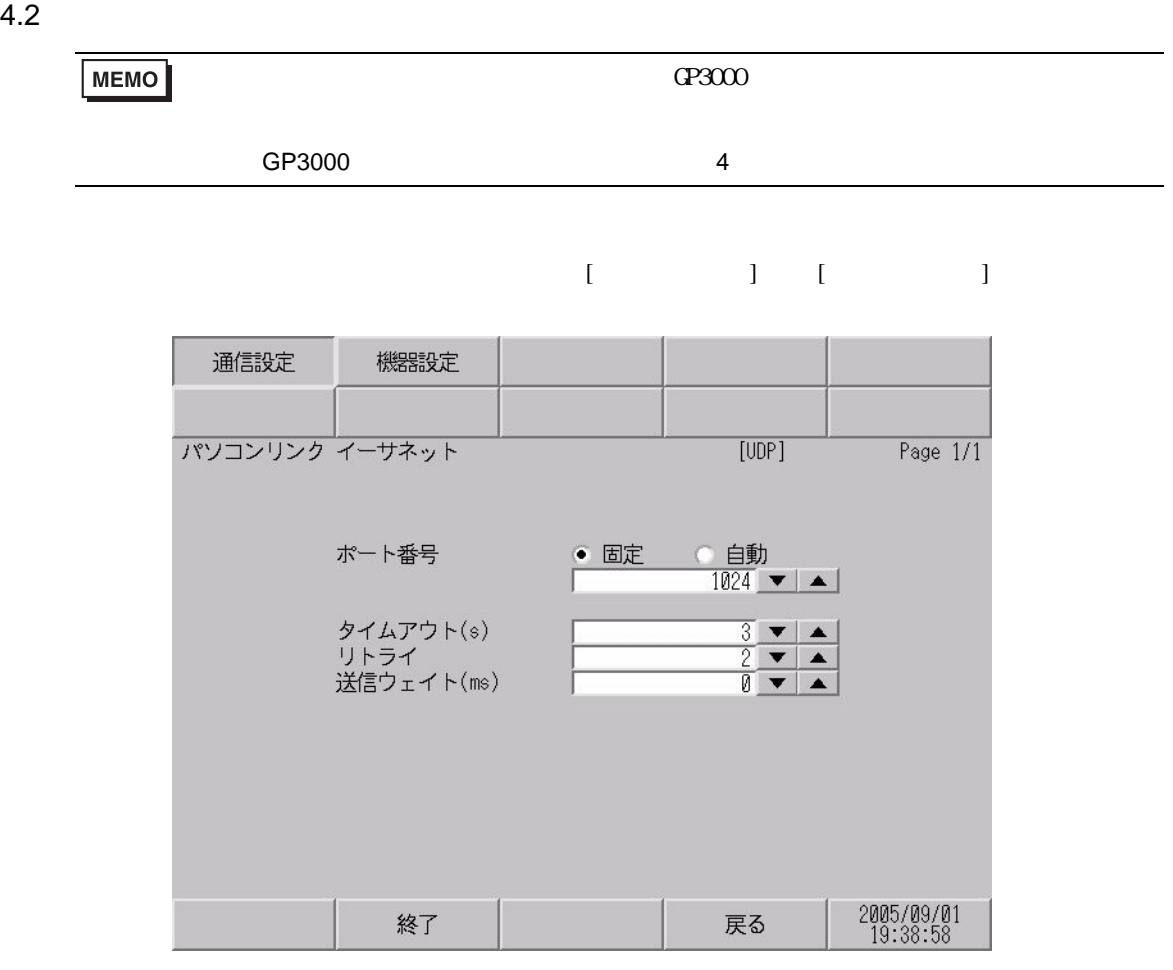

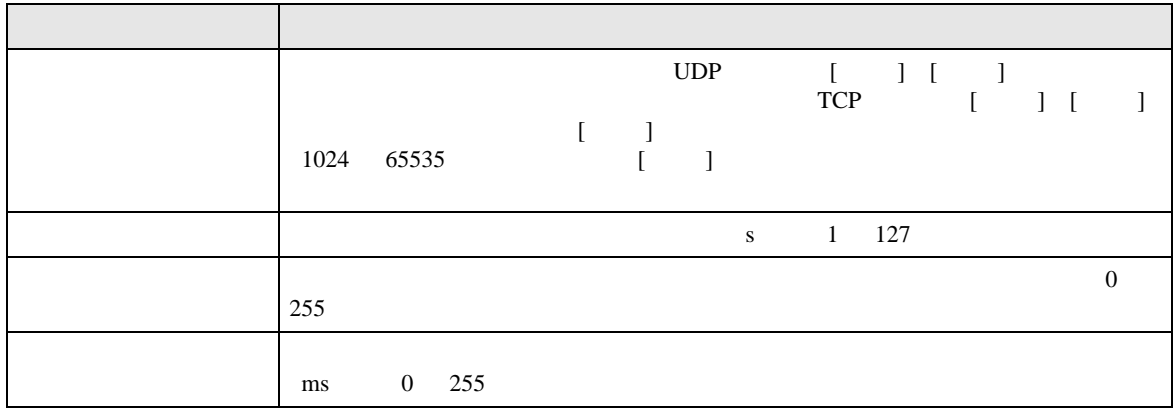

#### $[$  and  $[$   $]$   $[$   $]$   $[$   $]$   $[$   $]$   $[$   $]$   $[$   $]$   $[$   $]$   $[$   $]$   $[$   $]$   $[$   $]$   $[$   $]$   $[$   $]$   $[$   $]$   $[$   $]$   $[$   $]$   $[$   $]$   $[$   $]$   $[$   $]$   $[$   $]$   $[$   $]$   $[$   $]$   $[$   $]$   $[$   $]$   $[$   $]$   $[$   $]$   $[$   $]$   $[$   $\left[ \begin{array}{cc} 0 & 0 & 0 \end{array} \right]$

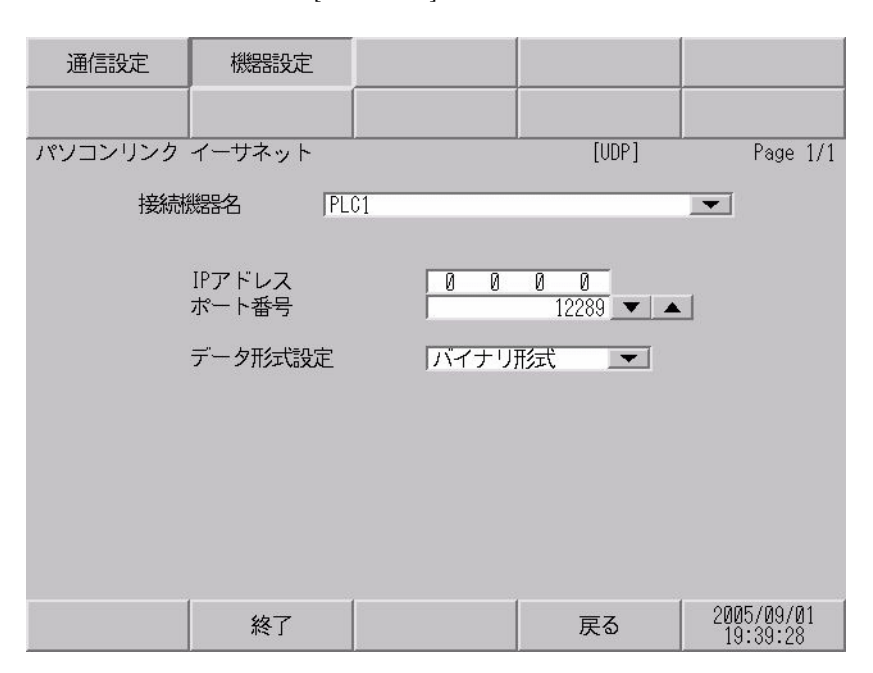

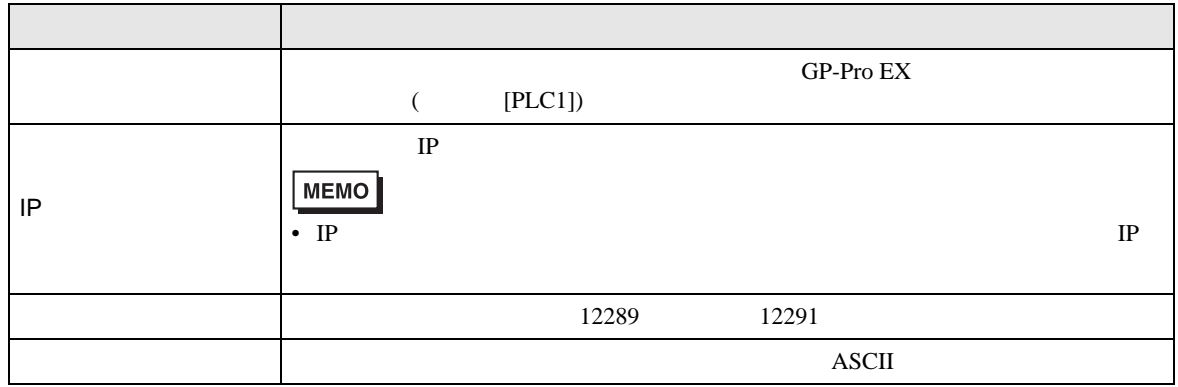

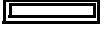

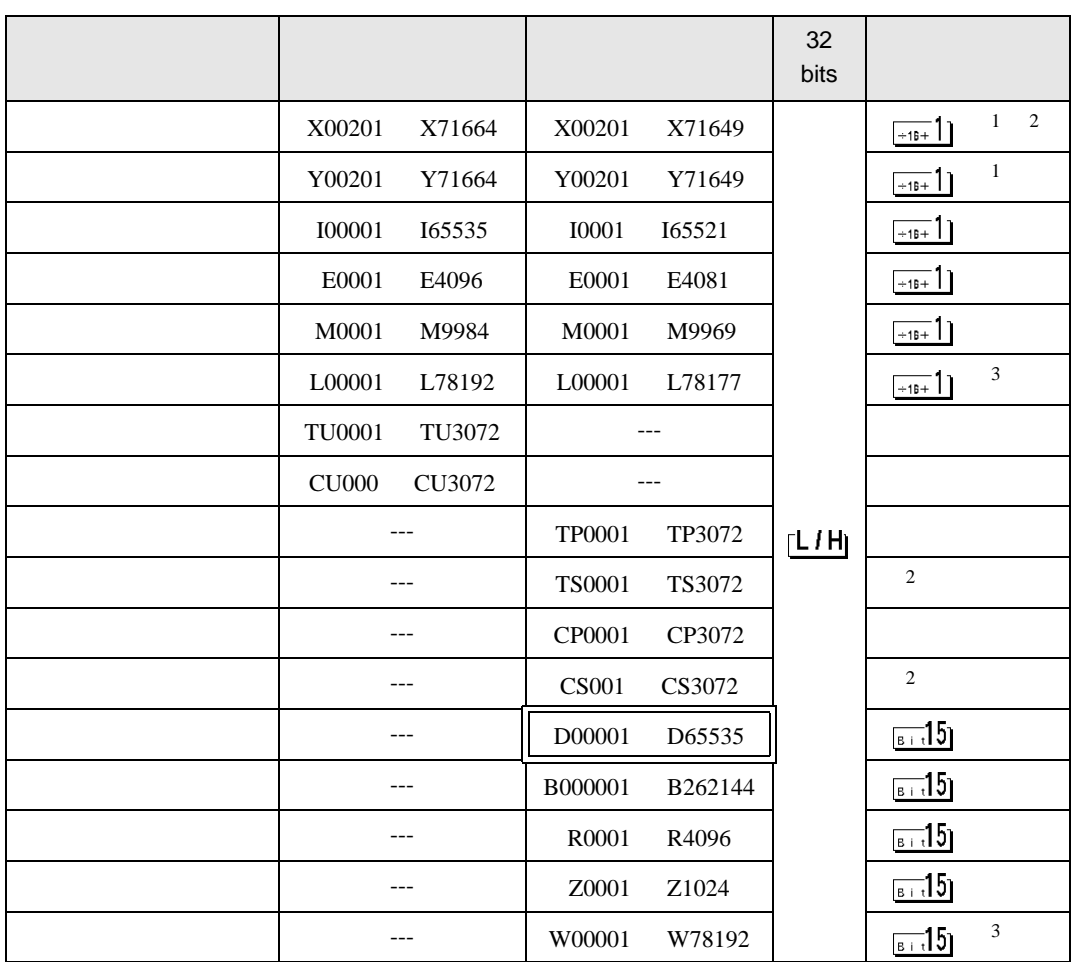

1 入力リレーと出力リレーは下2桁のデータ位置番号(ビット)01 49 16の倍数+1の値のみです。

 $X00201$ 

<span id="page-25-0"></span> $5$ 

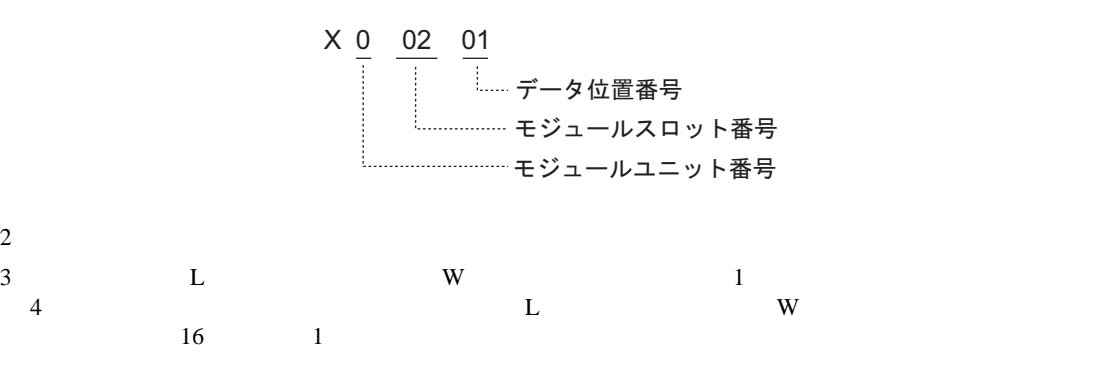

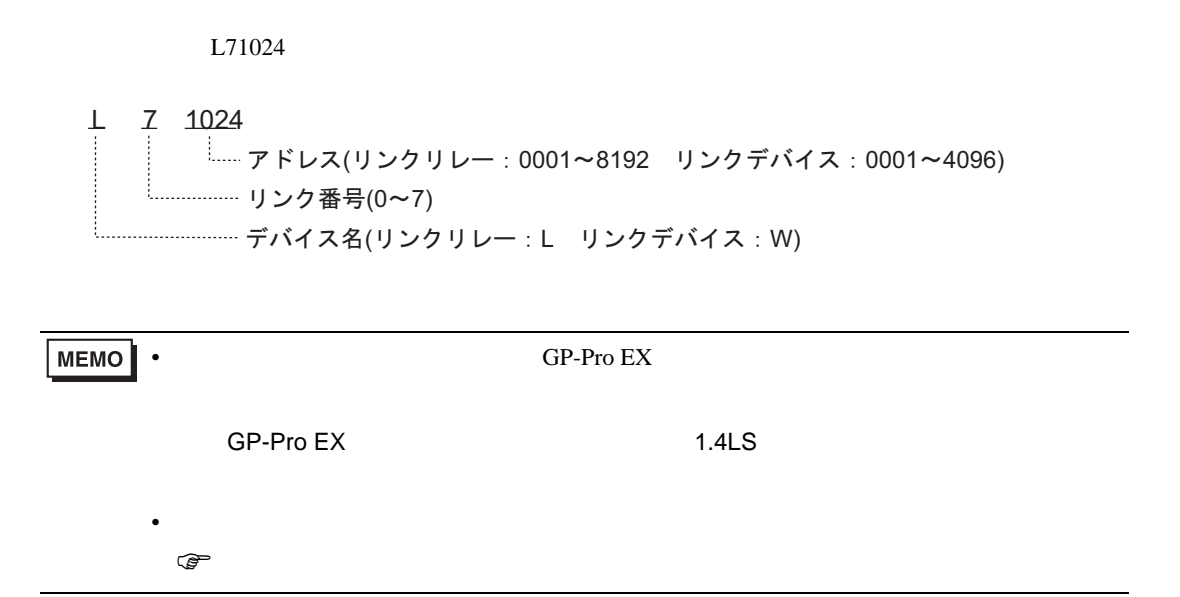

<span id="page-27-0"></span> $6$ 

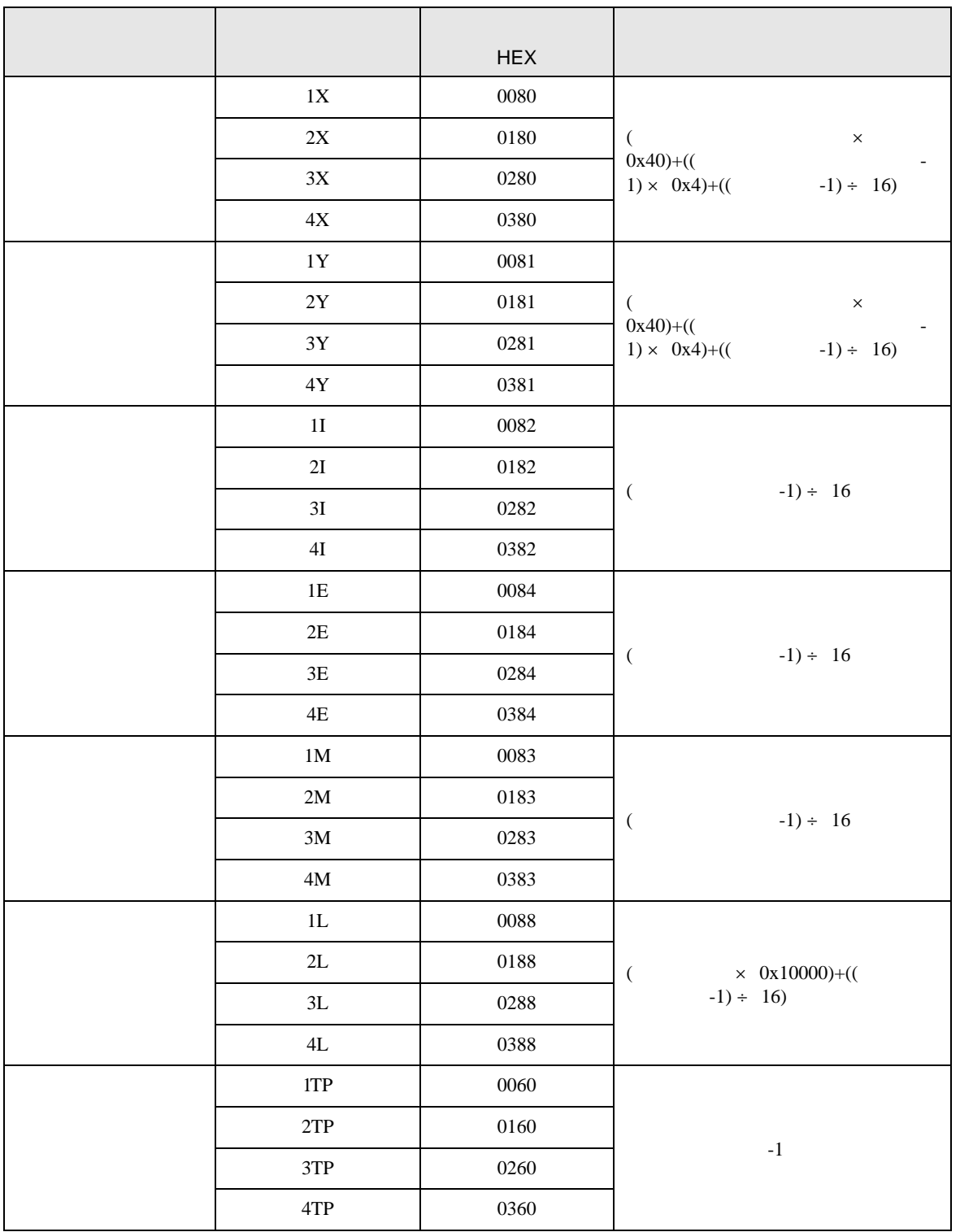

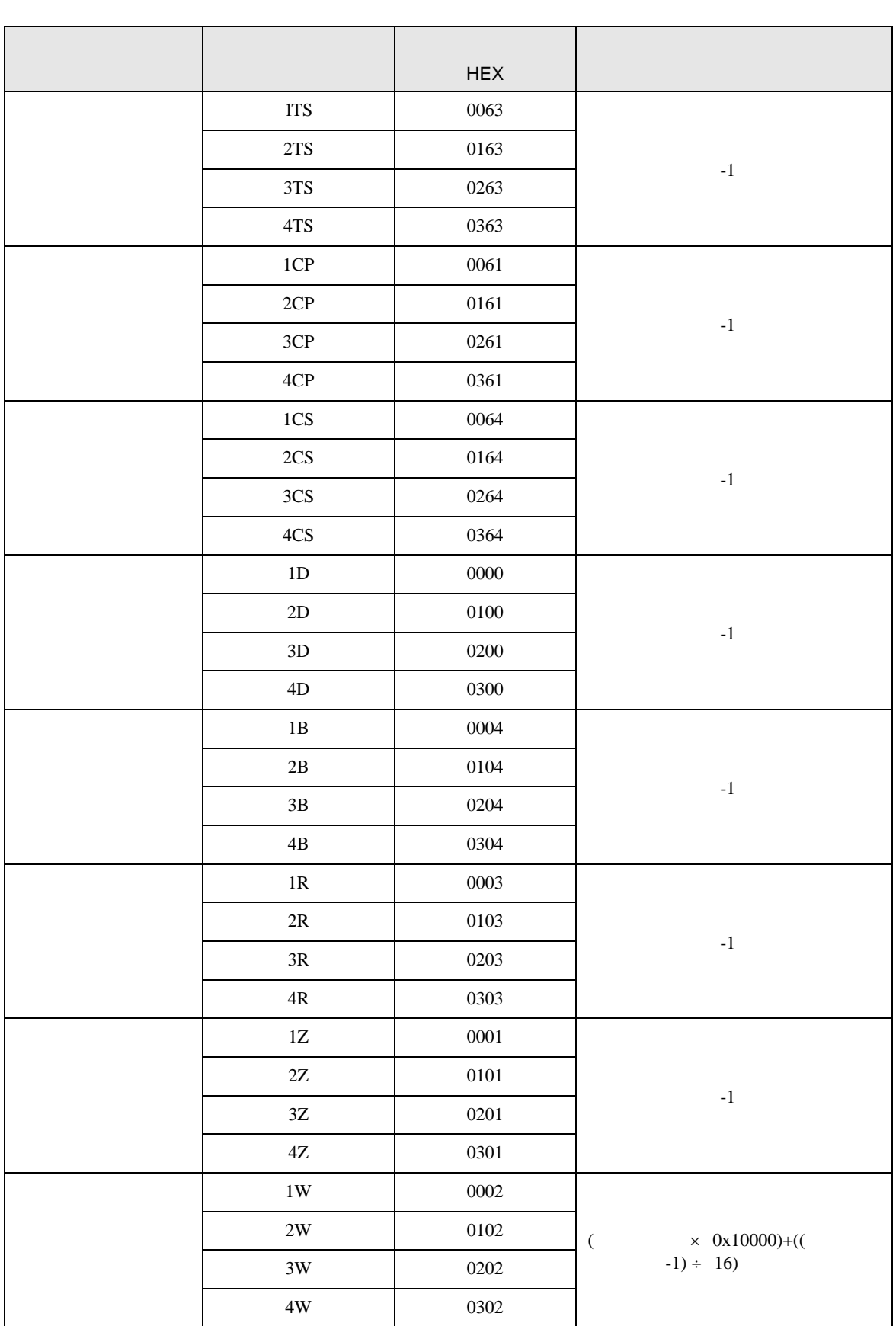

<span id="page-29-0"></span>7 エラーメッセージ

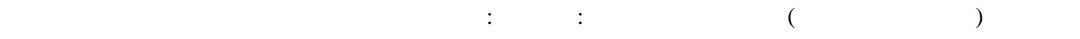

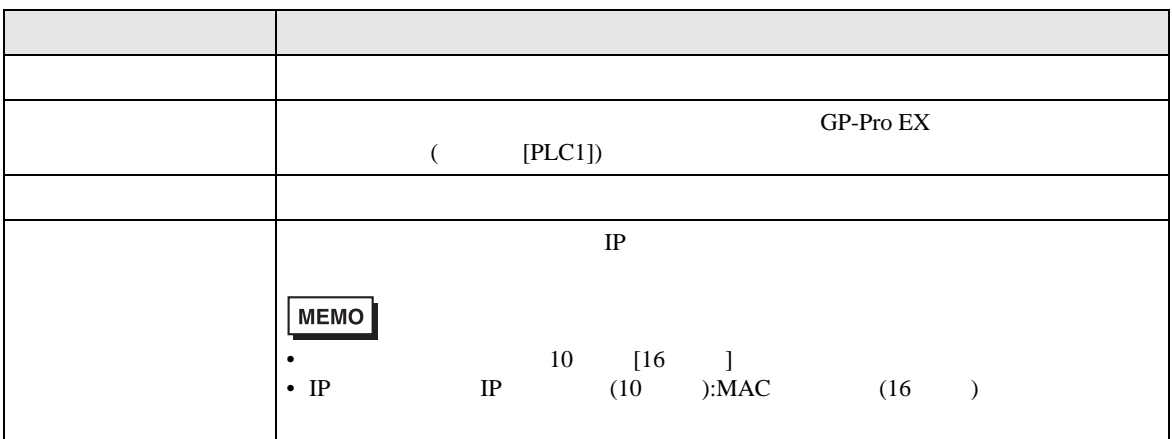

RHAA035:PLC1:  $($  :2[02])

**MEMO**  $\bullet$